## **Table of Contents**

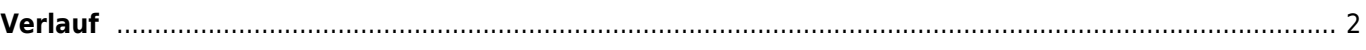

## **Fix Me! Übersetzung.**

(diesen Absatz entfernen, wenn die Übersetzung abgeschlossen wurde)

## <span id="page-1-0"></span>**Verlauf**

## $\pmb{\times}$

Die Verlaufsliste sieht grundsätzlich genau wie eine normale [Cacheliste](https://cgeo.droescher.eu/de/mainmenu/lists) aus, aber sie ist auf Caches gefiltert, für die du kürzlich einen Online- oder Offline-Log geschrieben hast. Im Unterschied zu normalen Listen gespeicherter Caches kann sie auch Caches enthalten, die nicht mehr auf deinem Gerät gespeichert sind.

**Diese Seite wurde noch nicht vollständig übersetzt. Bitte helfen Sie bei der**

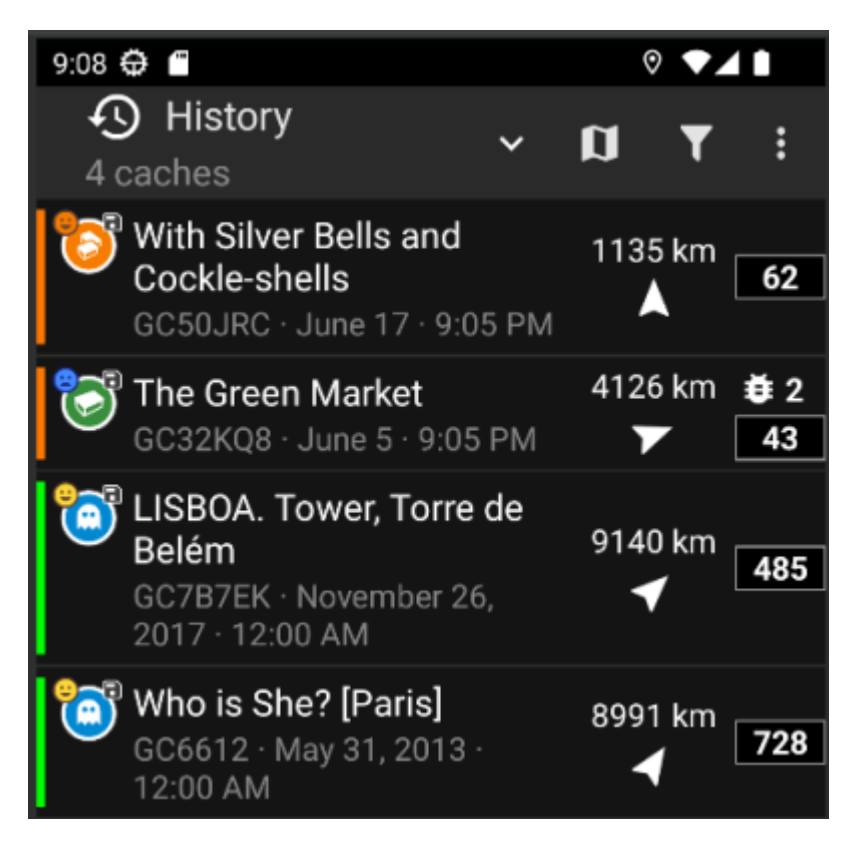

Der Verlauf ist ein guter Startpunkt, um auf deine ausstehenden Offline-Logs zuzugreifen und diese entweder Online oder als [FieldNote-Export](https://cgeo.droescher.eu/de/offline#field_note_export) zu senden.

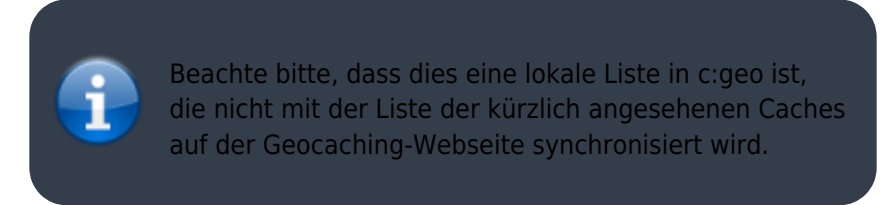

Wenn du in der Verlaufsliste bist, kannst du das Menü → Cachs verwalten nutzen, und dort entwederOffline Logs löschen oder Verlauf leeren.